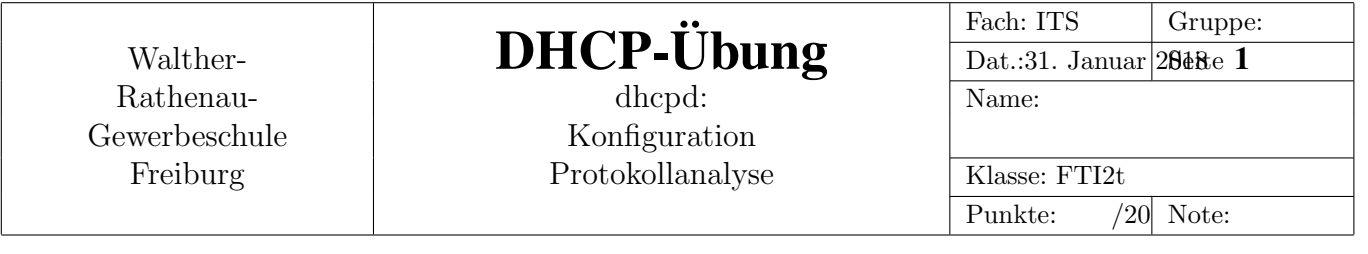

# 1 Aufgabe

Mit Hilfe eines DHCP-Servers der auf einem Raspberry-PI installiert ist, sollen die Konfigurationsmöglichkeiten und das Protokoll DHCP selbst, untersucht werden. Die Ergebnisse sind zu dokumentieren und per E-Mail einzureichen.

Die E-Mail mit der Doku muss den Betreff dhcp-doku enthalten und muss bis spätestens 2018-01-31 20:00 abgeschickt werden.

Die Aufgabe soll in Zweierteams gelöst werden.

#### 1.1 Aufbau

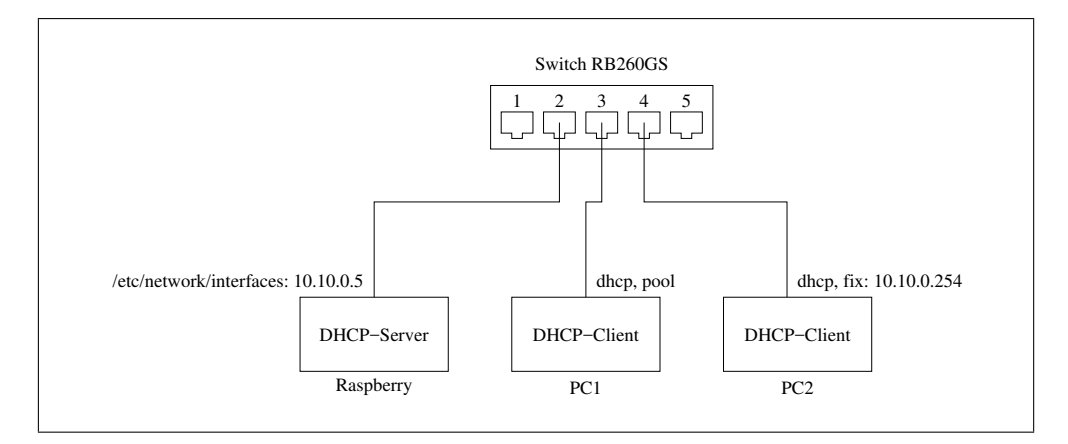

Abbildung 1: DHCP-Server mit 2 Client-Rechnern

Abb. 1 zeigt den Aufbau des Testnetzwerks.

#### 1.2 IP-Adressvergabe

Die Adressen der Hosts sollen wie folgt vergeben werden:

Raspberry Die IP-Adresse es Raspberry-PI soll fest 10.10.0.5/24 sein. Dazu soll - wenn nicht schon geschehen - die Datei

/etc/network/interfaces

angepasst werden. Der Inhalt dieser Datei muss in der Dokumentation aufgeführt werden. Der Nameserer für den PI ist 129.143.2.4, das Gateway soll die Adresse 10.10.0.254 haben.

- PC1 soll eine Adresse aus dem Address-Pool des DHCP-Servers bekommen. Das wird bei der Konfiguration des DHCP-Servers eingestellt (s.u.).
- PC2 soll seine Adresse ebenfalls vom DHCP-Server beziehen, die Adresse soll jedoch fest an die MAC-Adresse der Netzwerkkarte gebunden werden. Auch diese Adressvergabe wird bei der Konfiguration des DHCP-Servers vorgenommen.

### 2 Automatischer Start des ISC-DHCP-Server

Vorausgesetzt wird, dass auf dem Raspberry-PI bereits ein ISC-DHCP-Server kompiliert und installiert wurde (./configure, make, make install).

Nun muss der Systemstart des PIs angepasst werden. Hier zu muss Folgendes ausgeführt werden:

```
cd /etc/init.d
nano dhcp-server
```
In den Editor folgenden Skript-Text einfügen:

```
#! /bin/sh
### BEGIN INIT INFO
# Provides: dhcp-server
# Required-Start: $syslog
# Required-Stop: $syslog
# Default-Start: 2 3 4 5
# Default-Stop: 0 1 6
# Short-Description: start/stop des dhcp servers
# Description:
### END INIT INFO
case "$1" in
   start)
      echo "dhcp-server wird gestartet"
       # Starte Programm
      /usr/local/sbin/dhcpd -cf /etc/dhcp/dhcpd.conf
      ;;
    stop)
      echo "dhcp-server wird beendet"
       # Beende Programm
      killall dhcpd
      ;;
    *)
       echo "Aufruf des Skripts mit: /etc/init.d/dhcp-server {start|stop}"
       exit 1
       ;;
esac
exit 0
```
Passen Sie die Ausführechte an und testen das Skript:

```
chmod 755 dhcp-server
./dhcp-server start
```
Nun müssten Sie die Meldungen des dhcpd sehen. Wenn er ordnungsgemäss läuft, stoppen Sie ihn wieder mit:

./dhcp-server stop

Zuletzt werden Einträge in den sog. runlevel-Verzeichnissen erzeugt, damit das Skript beim Booten und Herunterfahren des PIs ausgeführt wird:

update-rc.d dhcp-server defaults

Wenn Sie sicher sind, dass alles richtig konfiguriert wurde, muss der PI jetzt neu gestartet werden. Nach dem Neustart muss der dhcp-server ebenfalls automatisch gestartet worden sein. Da der PI seine eigene Adresse (10.10.0.5) fest eingetragen hat, kann man ihn auch im Fehlerfall wieder per ssh erreichen.

### 3 Konfiguration

Die Konfiguration des dhcp-serves erfolgt über die Datei

```
/etc/dhcp/dhcpd.conf
```
Diese Datei soll eine Subnet-Deklaration und einen Host-Eintrag für die feste Adresse enthalten. Anleitunge und Beispiele zum Aufbau dieser Datei mussen Sie selbst recherchieren. ¨

Diese Datei muss natürlich unbedingt dokumentiert werden.

Nach jeder Anderung dieser Datei muss der dhcp-server gestoppt und neu gestartet werden. ¨ Beachten Sie dabei unbedingt die Meldungen, die Sie mit

```
tail /var/log/syslog
```
angezeigt bekommen.

## 4 Protokollanalyse

Die dhcp-Adressvergabe erfolgt mit einem Frage-/Antwort-Spiel zwischen Server und Client. Dokumentieren Sie diesen sog. *Handshake* und belegen ihn mit einem Beispiel aus Ihrem Aufbau. In der Datei

```
/var/log/syslog
```
auf Server oder Client finden Sie entsprechende Eintrage. ¨ Mit dem Kommando

```
tcpdump -nti eth0 udp port 67 or udp port 68
```
können Sie vom PI aus die Adressvergabe mitschneiden. Dazu mit den Kommandos ifdown eth0, ifupe eine Adress-Neuvergabe auf einem der PCs erzwingen. Bearbeiten Sie speziell diese Fragen:

- Welchen Port verwenden Server bzw. Client.
- Wie heissen die 4 Meldungen, die zwischen Client und Server hin- und hergehen.
- Ordnen Sie die Meldungen in zeitlich richtiger Reihenfolge und weisen jeweils den richtigen Urherber zu.
- Belegen Sie mit einem Netzwerkmitschnitt die verwendeten Ports der jeweiligen Meldungen.